**1.** Заходим на Cайт: **events.priem.etu.ru**

## **2.** Регистрируемся на сайте

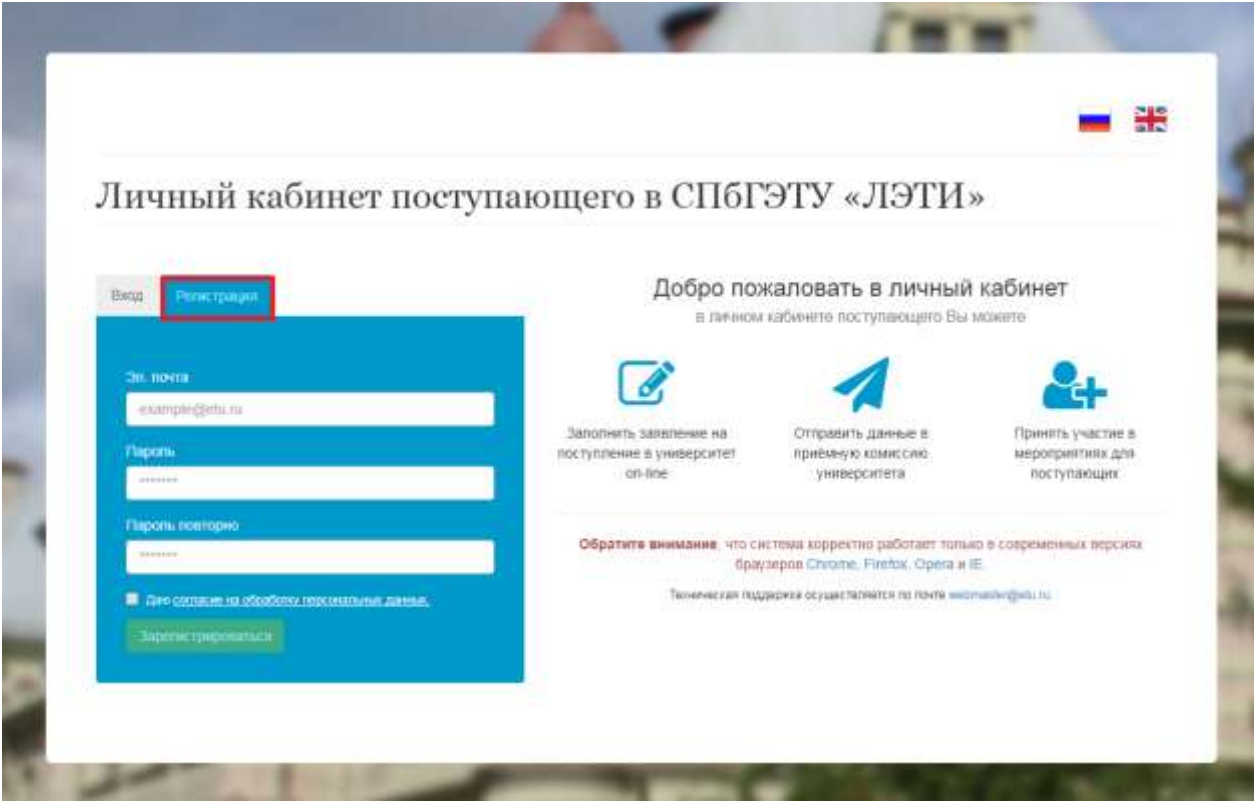

**3.** Зарегистрироваться на другие мероприятия

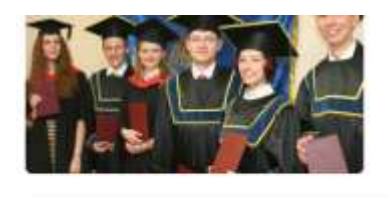

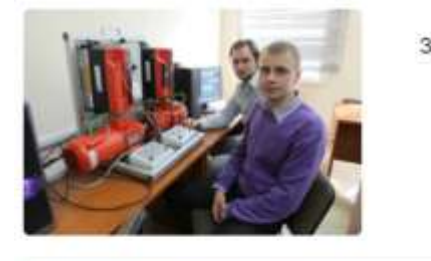

Заполнить заявление на поступление в аспирантуру

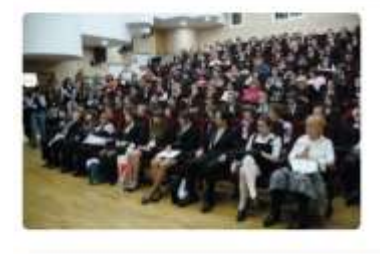

Перейти к заявлению Зарегистрироваться на другие мероприятия Отнимацы, конференции, тестирования, подготовительные курсы и др.

**Перейти к запилению** 

Перейти к мероприятиям

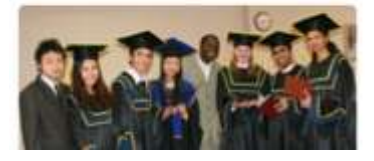

Заполнить анкету на поступление для иностранных граждан (на русском языке)

Подготовительное отделение, станировка, летняя школа

## **4.** Открыть вкладку «проверка знаний школьников»

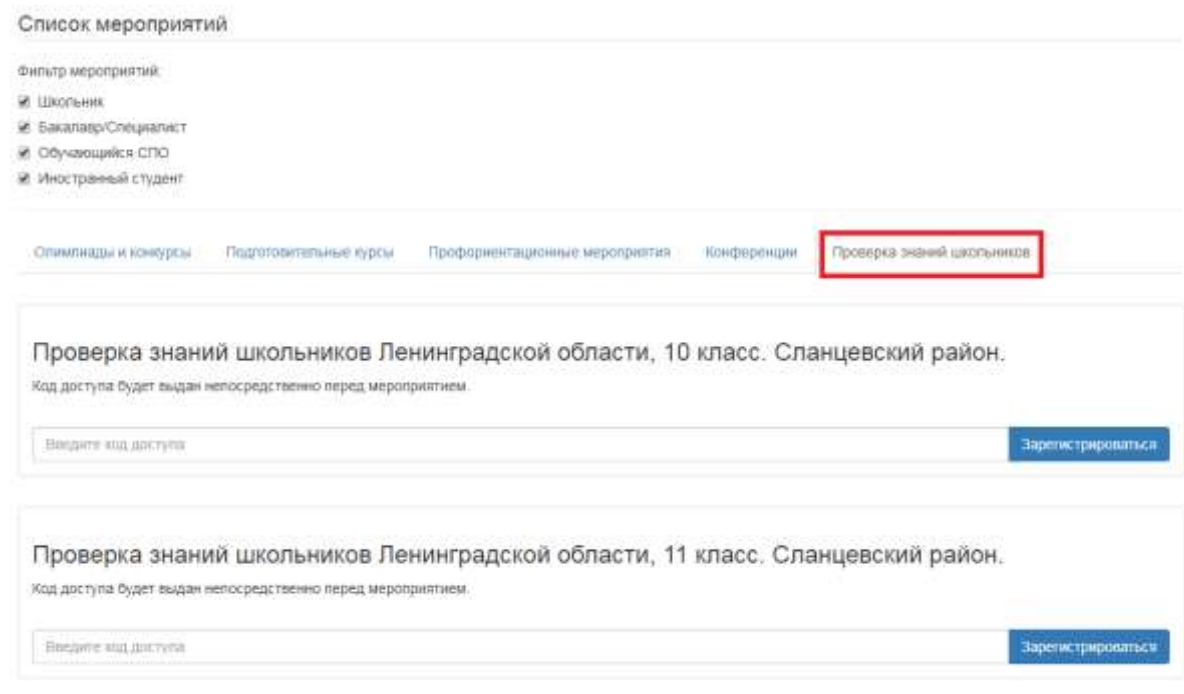

- **5.** Выбираем свой класс (10 или 11). Код доступа: дата проведения тестирования в формате ддммгг.
- **6.** Заполняем открывшуюся анкету, **не забыв указать сразу все** предметы, по которым необходимо пройти тестирование (после этого шага добавить предмет невозможно).
- **7.** После заполнения анкеты можно начать тестирование (появится соответствующая иконка во вкладке «проверка знаний школьников»). На каждый предмет дается по 40 минут, тестирование можно начать с любого предмета.